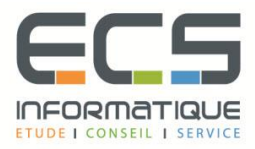

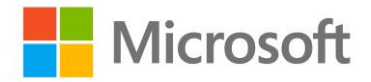

# **Programme de la formation**

## **[Microsoft Outlook](https://sitewebecs.azurewebsites.net/travail/38.pdf) 2016**

#### **Prise en main de l'interface d'Outlook**

- Le mode Backstage (menu fichier)
- Passer par le ruban
- Réduire ou développer les différents volets (volet de navigation, de lecture, de personnes, barre des tâches)
- Profiter de l'aperçu rapide du calendrier, des personnes, des tâches

#### **Communiquer grâce à sa messagerie**

- Rédiger et envoyer un message
- Inclure des options au message à envoyer (importance, accusé de réception...)
- Ajouter votre signature aux messages
- Recevoir des pièces jointes : aperçu dans le message, ouverture ou enregistrement
- Répondre aux messages reçus
- Transférer un message reçu à un autre destinataire
- Personnaliser la mise en forme d'un message avec les papiers à lettre

#### **Organiser sa boîte de réception de messages**

- Afficher un aperçu des messages reçus
- Utiliser les commandes dans les listes de messages (repasser un message en non-lu, supprimer un message...)
- Utiliser les catégories pour identifier les messages
- **·** Trier et regrouper ses messages
- Classer des messages dans des dossiers
- Créer et utiliser des dossiers personnels (archivage)
- Automatiser le classement des messages reçus dans des dossiers
- Prévenir ses correspondants de son absence
- Autoriser un collègue à accéder à sa messagerie
- Accéder à la boîte aux lettres d'un autre utilisateur

## **Organiser la liste des personnes (contacts)**

- Ajouter un contact
- Créer un groupe de contacts pour envoyer un message à plusieurs personnes
- **EXECUTE:** Sélectionner son affichage

## **Utiliser le calendrier pour gérer son planning**

- Créer des rendez-vous, rendez-vous répétitifs et évènements
- Les niveaux de détails d'affichage des rendez-vous
- Naviguer d'un rendez-vous à un autre
- Intégrer des tâches dans le calendrier
- **·** Partager son calendrier
- Accéder à d'autres calendriers et superposer l'affichage des calendriers partagés
- Planifier une réunion en invitant des participants
- Consulter les disponibilités des participants invités à une réunion
- Répondre à une demande de réunion

#### **Faciliter la gestion de vos tâches à réaliser**

- Créer des tâches à réaliser
- Organiser des tâches à l'aide de catégories
- Assigner une tâche à une personne

#### **Envoyer un message à partir d'une autre application**

▪ Envoyer un message à partir d'Excel ou de Word